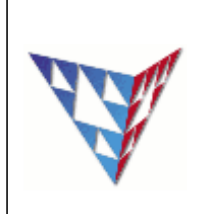

}

}

## **COMPSCI 230 Tutorial Anon/Named Inner Classes and AWT/Swing Week5**

**Q1:** Add another inner class to class Test01. The new class should implement Printable and should have a method to print out the String "Triangle".

```
public class Test01{
public interface Printable{
      public void print();
      } 
      public class PrintRectangle implements Printable{
      public void print(){
      System.out.println("Rectangle");
     } 
}
```

```
//Add your class here
public class PrintTriangle implements Printable{
      public void print(){
      System.out.println("Triangle");
```

```
Q2: Read the following code and answer the questions below. 
public class AnonymousInnerClassExercise{ 
      public AnonymousInnerClassExercise() { 
           Frame frame = new Frame(); 
           frame.addWindowListener(new WindowAdapter() { 
              public void windowClosing(WindowEvent e) { 
              System.exit(0); 
              } 
           });
      } 
  }
```
A) Identify the superclass of the anonymous inner class given in the code above.

```
WindowAdapter
```
B) Rewrite the code using a named inner class.

```
public class AnonymousInnerClassExercise1 {
      private class WindowCloser extends WindowAdapter{
            public void windowClosing(WindowEvent e) {
                  System.exit(0);
            }
      }
      public AnonymousInnerClassExercise1() {
            Frame frame = new Frame();
            frame.addWindowListener( new WindowCloser() );
      }
}
```
C) Rewrite the code using another top-level class

```
class WindowCloser extends WindowAdapter{
      public void windowClosing(WindowEvent e) {
            System.exit(0);
      }
}
public class AnonymousInnerClassExercise2 {
      public AnonymousInnerClassExercise2() {
            Frame frame = new Frame();
            frame.addWindowListener( new WindowCloser() );
      }
}
```
Q3: To generate the FlowLayoutDemo, you have to use JButton, JFrame in your code, what have been missed at import ?

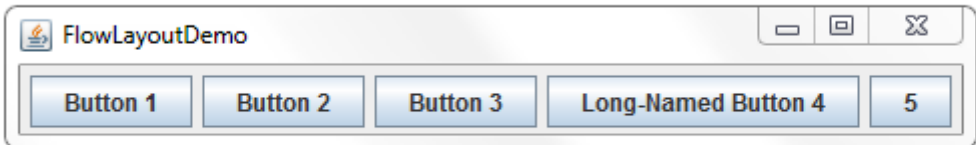

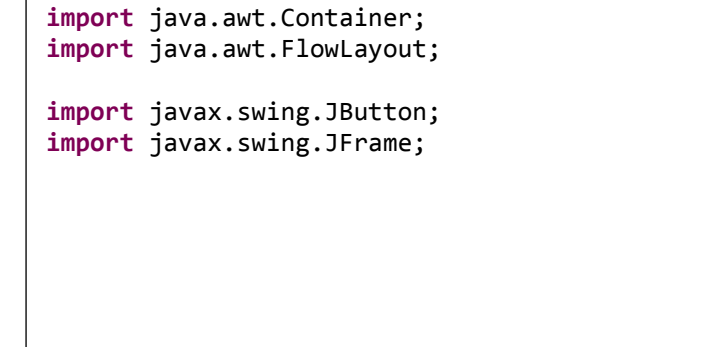

**Q4**: we have to add the five buttons into our layout, please complete the following method

```
public static void addComponentsToPane(Container pane) {
            pane.setLayout(new FlowLayout());
            //complete the code in here
 pane.add(new JButton("Button 1"));
             pane.add(new JButton("Button 2"));
             pane.add(new JButton("Button 3"));
             pane.add(new JButton("Long-Named Button 4"));
             pane.add(new JButton("5"));
      }
```
**Q5:** Look at the BorderLayoutDemo.java , please complete addComponentsToPane method, and let the button be allocated at different position.

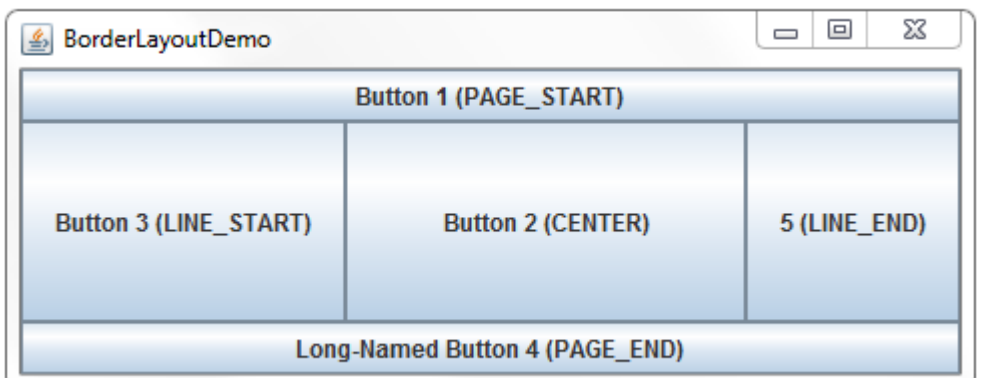

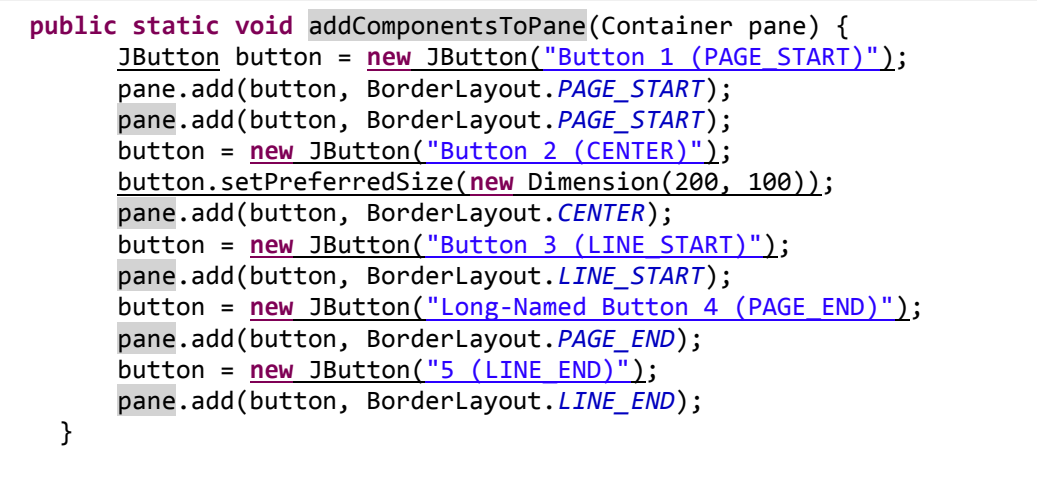

 $\Box$  $\Sigma\!3$ Gradients and Outlines **Stroke Colour** Colour 1 Colour<sub>2</sub>

Open the GradientsOutlines.java source file. You should see the following window:

Currently, if you click inside the large grey area, a red circle with a black outline will appear. The buttons at the top do nothing at the present stage.

**Q6:** Add an ActionListener to each of the buttons: strokeButton, c1Button, and c2Button.

```
<button_var_here>.addActionListener(new ActionListener(){
@Override
public void actionPerformed( ActionEvent arg0){
}
});
This must be done for all 3 buttons.
```
**Q7:** For all 3 buttons we must implement JColorChooser in order to set the 3 Color variables. How do we show a JColorChooser dialog window when a button is pressed?

```
JColorChooser.showDialog(drawPanel,"Pick Colour 1", c1);
Change the last colour selecter param to be the respective Color var for each 
button. Put the above code inside the actionPerformed() method generated
for the ActionListener
```
**Q8:** What is the return type from JColorChooser?

```
The JColorChooser returns a Color
```
**Q9:** What is returned by JColorChooser if we press the 'Cancel' button inside the popup window? Can we fix it?

```
It returns null.
Color tempColor = JColorChooser.showDialog(drawPanel,
                                       "Pick Colour 1", c1);
                          if (tempColor != null) {
                                c1 = tempColor;
                          }
```
**Q10:** How does the current paint() draw and outline the circle? HINT:

http://docs.oracle.com/javase/tutorial/2d/geometry/strokeandfill.html

```
The inside of the circle is filled first by
g2.setPaint(c1);
g2.fill(circleShape);
Then, q2 is set to the stroke colour and the circle shape
is drawn for the outline.
g2.setColor(sColor);
g2.draw(circleShape);
```
**Q11:** We want to be able to fill the circle so that it uses both Color variables (c1 and c2) and creates a gradient. What is the class we need to create a gradient and how can we create one for circleShape? Make sure to change the paint used by g2 to fill the circleShape!

```
GradientPaint.
GradientPaint gp = new GradientPaint(circleShape.getBounds().x,
circleShape.getBounds().y, c1,
circleShape.getBounds().x+ circleShape.getBounds().width,
circleShape.getBounds().y + circleShape.getBounds().height, c2);
This will make a diagonal gradient from the top-left to bottom 
right of the circle. Feel free to change the points used to 
interpolate the colours.
```
**Q12:** How can we set the stroke type of the outline?

g2.setStroke();

**Q13:** Try to create a new style of stroke inside the setUpStrokes() method. Change strokes[2] in the array to be your new style. Don't forget to change the setStroke() call inside paint() to use stroke[2]!

JDOCS: http://docs.oracle.com/javase/8/docs/api/java/awt/BasicStroke.html

```
strokes[2] = new BasicStroke(5.0f, BasicStroke.CAP_BUTT,
                          BasicStroke.JOIN_MITER, 10.0f, 
pattern1, 0.0f);
Free answer. Just so long as you have a visible outline.
```